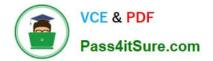

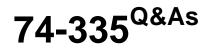

Network Readiness and Assessment for Lync

## Pass Microsoft 74-335 Exam with 100% Guarantee

Free Download Real Questions & Answers **PDF** and **VCE** file from:

https://www.pass4itsure.com/74-335.html

100% Passing Guarantee 100% Money Back Assurance

Following Questions and Answers are all new published by Microsoft Official Exam Center

Instant Download After Purchase

100% Money Back Guarantee

😳 365 Days Free Update

800,000+ Satisfied Customers

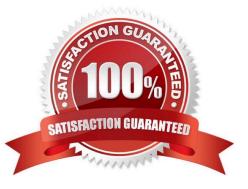

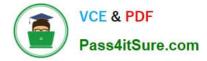

#### **QUESTION 1**

You need to start collecting media quality data generated by Lync during Proof of Concept (POC) testing.

Which three steps should you perform in sequence? (To answer, move the appropriate three actions from the list of actions to the answer area and arrange them in the correct order.)

Select and Place:

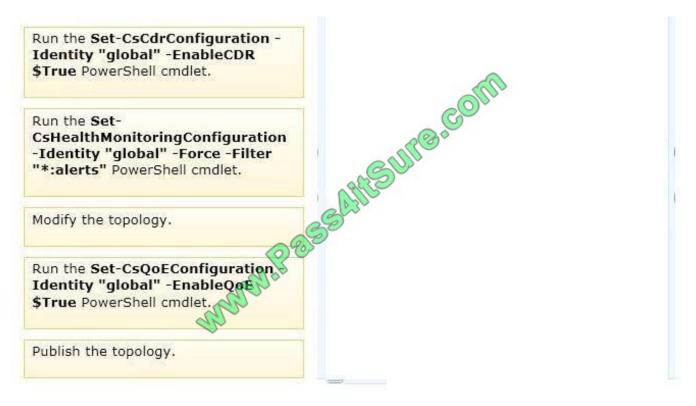

Correct Answer:

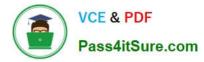

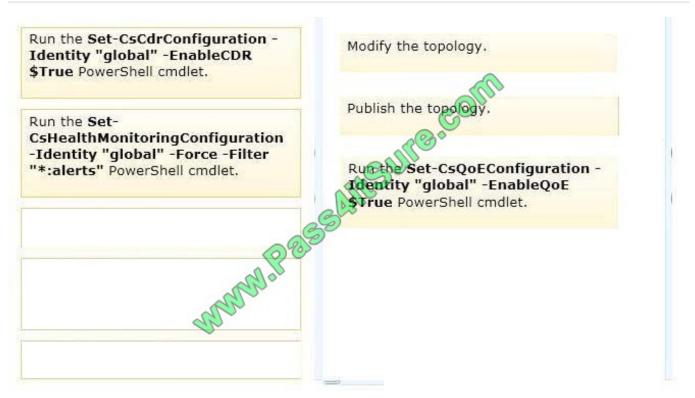

#### Note:

\* Set-CsQoEConfiguration

Modifies an existing collection of QoE (Quality of Experience) settings.

QoE metrics track the quality of audio and video calls made in your organization, including such things as the number of network packets lost, background noise, and the amount of "jitter" (differences in packet delay). These metrics are stored

in a database apart from other data (such as call detail records), which allows you to enable and disable QoE independent of other data recording. Use this cmdlet to modify settings that configure QoE at the global or site level.

QoE is part of the Monitoring Server role; therefore Monitoring Server must be deployed on your Lync Server installation before QoE recording takes effect or any QoE data can be collected.

Incorrect:

#### \* Set-CSHealthMonitoringConfiguration

Modifies an existing collection of health monitoring configuration settings. These settings enable administrators to run quality assurance tests without having to supply the user names and passwords for the required test accounts.

#### \* Set-CsCdrConfiguration

Modifies an existing collection of call detail recording (CDR) settings. CDR enables you to track usage of such things as peer-to-peer instant messaging sessions, Voice over Internet Protocol (VoIP) phone calls, and conferencing calls. This

usage data includes information about who called whom, when they called, and how long they talked.

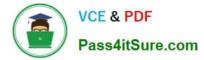

#### **QUESTION 2**

You need to manage voice traffic for the call centers. What should you do?

- A. Define Call Admission Control (CAC) policies.
- B. Modify the Lync Client policy for the call center users.
- C. Modify the Lync Global Conferencing policy.
- D. Define all audio traffic as non-real-time traffic.

Correct Answer: C

#### **QUESTION 3**

You need to determine the minimum Asymmetric Digital Subscriber Line (ADSL) network service requirements for the branch locations. Which bandwidth should you choose?

- A. 1 Mbps/512 Kbps
- B. 5 Mbps/1 Mbps
- C. 5 Mbps/1.5 Mbps
- D. 10 Mbps/3 Mbps
- Correct Answer: C

/ Branches should be able to support up to 24 simultaneous peer-to-peer (P2P) calls between sites / Fabrikam uses RTAudio Wideband (57Kbps) 24 x 57 = 1368. For redundancy, the backup line must be at least 1368kpbs, ie: 1.5Mbps.

#### **QUESTION 4**

You need to configure the Lync 2013 Bandwidth Calculator to provide a visual alert when the volume of Lync traffic at Contoso exceeds the maximum allowed threshold. What should you do?

A. For the Contoso office in Vancouver, update the value for WAN link BW allocated for RTC traffic to 5 Mbps.

- B. In the global definitions, update the value of the Flag in Red parameter to 50%.
- C. For the Contoso office in Seattle, update the value for WAN link BW allocated for RTC traffic to 5 Mbps.
- D. In the global definitions, update the value of the Flag in Red parameter to 25%.

Correct Answer: D

/ Volume of Lync traffic does not exceed 25 percent of the WAN bandwidth

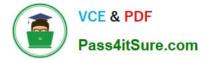

#### **QUESTION 5**

You need to configure the monitoring computers to support the deployment of watcher nodes to meet the technical requirements. What should you do?

A. Deploy the Lync 2013 watcher nodes on the same computers as the Lync 2010 watcher nodes.

B. Deploy Lync 2013 watcher nodes and remove the Lync 2010 watcher nodes.

C. Run the Install-CsWatcherCollocate cmdlet on each computer that is running the Lync 2010 watcher nodes.

D. Run the Install-CsLegacyWatcherNode cmdlet on each computer that is running the Lync 2010 watcher nodes.

Correct Answer: B

A legacy Microsoft Lync Server 2010 watcher node cannot be collocated on the same machine with a Lync Server 2013 watcher node. This is because the core system files for Lync Server 2010 and Lync Server 2013 cannot be installed on the same computer.

However, Lync Server 2013 watcher nodes can simultaneously monitor both Lync Server 2013 and Lync Server 2010. The Default synthetic transactions are supported on both product versions.

74-335 PDF Dumps

74-335 VCE Dumps

74-335 Study Guide

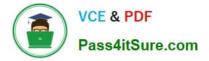

To Read the Whole Q&As, please purchase the Complete Version from Our website.

# Try our product !

100% Guaranteed Success
100% Money Back Guarantee
365 Days Free Update
Instant Download After Purchase
24x7 Customer Support
Average 99.9% Success Rate
More than 800,000 Satisfied Customers Worldwide
Multi-Platform capabilities - Windows, Mac, Android, iPhone, iPod, iPad, Kindle

We provide exam PDF and VCE of Cisco, Microsoft, IBM, CompTIA, Oracle and other IT Certifications. You can view Vendor list of All Certification Exams offered:

### https://www.pass4itsure.com/allproducts

### **Need Help**

Please provide as much detail as possible so we can best assist you. To update a previously submitted ticket:

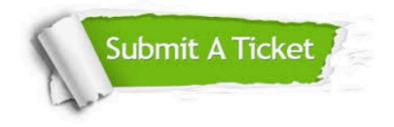

#### **One Year Free Update**

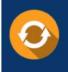

Free update is available within One Year after your purchase. After One Year, you will get 50% discounts for updating. And we are proud to boast a 24/7 efficient Customer Support system via Email.

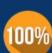

Money Back Guarantee To ensure that you are spending on

To ensure that you are spending on quality products, we provide 100% money back guarantee for 30 days from the date of purchase.

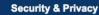

We respect customer privacy. We use McAfee's security service to provide you with utmost security for your personal information & peace of mind.

Any charges made through this site will appear as Global Simulators Limited. All trademarks are the property of their respective owners. Copyright © pass4itsure, All Rights Reserved.